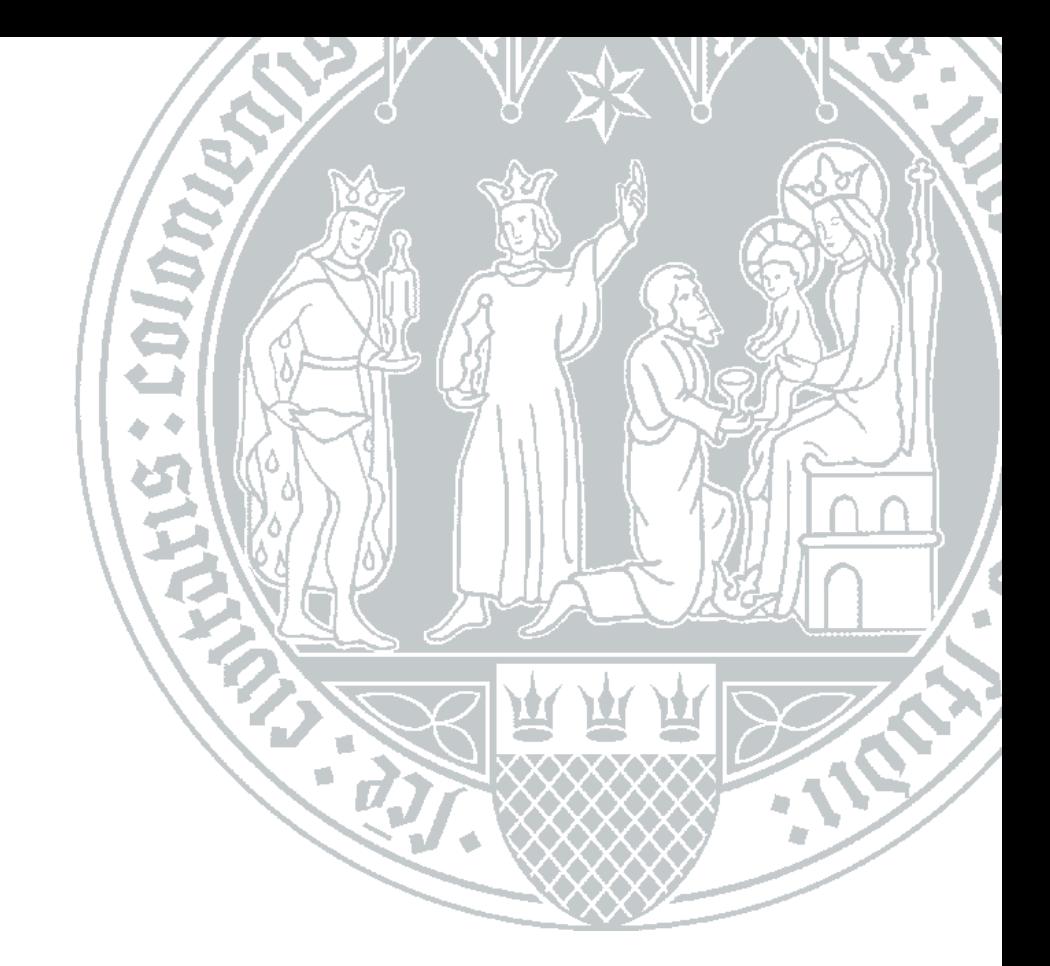

# **RRZK Universität zu Köln**

**Installation und Konfiguration der Spectrum Protect (TSM) Client-Software unter dem Betriebssystem RedHat/CentOS**

# **Inhaltsverzeichnis**

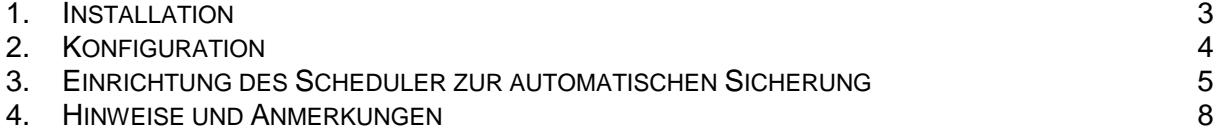

# **Änderungshistorie**

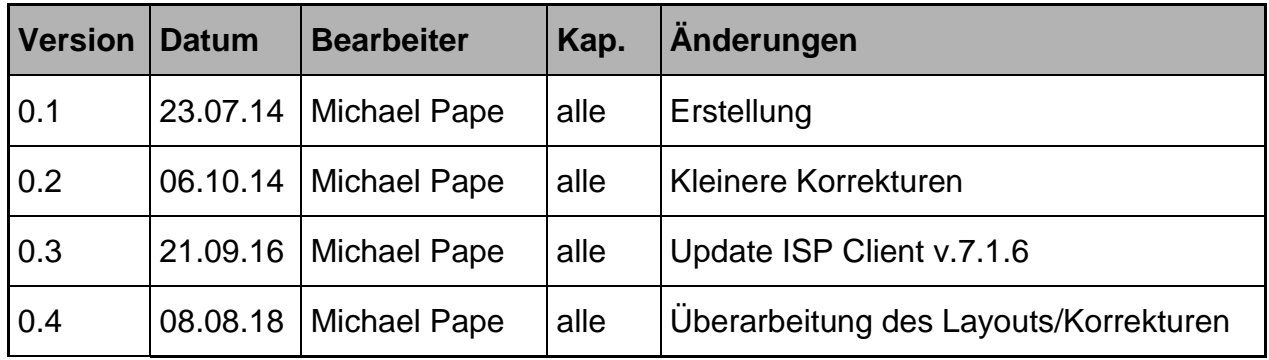

## **Dokumentenreferenz**

smb://nas2.uni-koeln.de/projects/rrzk\_systeme/TSM-NAS/TSM/Client/Anleitungen/ISP-RedHat\_CentOS-installationsanleitung.docs

## <span id="page-2-0"></span>**1. Installation**

Laden Sie den passenden Spectrum Protect-Clienten für Ihre Linux-Betriebssystemversion von folgender URL herunter:

<https://rrzk.uni-koeln.de/13494.html>

Entpacken der TAR-Datei:

tar xvf 8.1.4.1-TIV-TSMBAC-LinuxX86.tar

Folgende Pakete müssen installiert werden:

- gskcrypt64-8.0.50.66.linux.x86\_64.rpm
- gskssl64-8.0.50.66.linux.x86\_64.rpm
- TIVsm-API64.x86\_64.rpm
- TIVsm-BA.x86\_64.rpm
- TIVsm-APIcit.x86 64.rpm
- TIVsm-BAcit.x86 64.rpm

## Installation der Pakete des TSM-Clienten

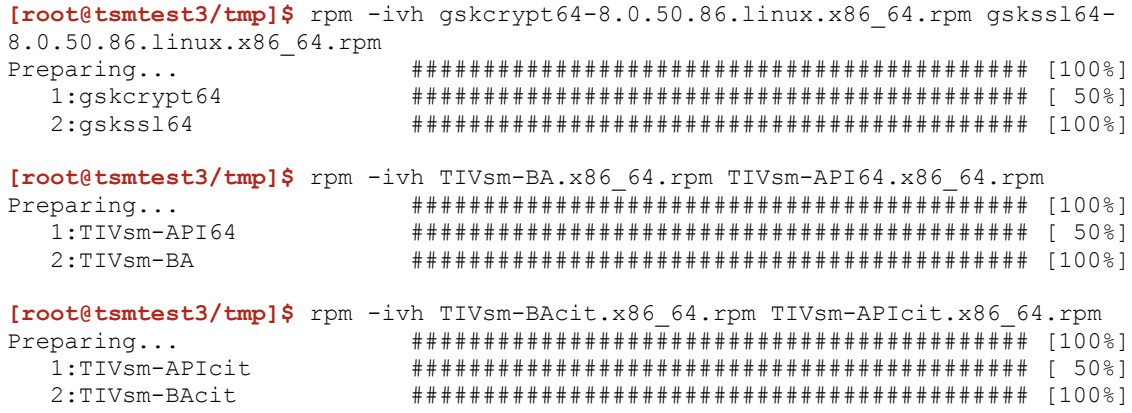

## <span id="page-3-0"></span>**2. Konfiguration**

Für die Konfiguration des TSM-Clients sind folgende Dateien zu erzeugen:

- dsm.sys
- dsm.opt

Die Dateien sind im Verzeichnis

/opt/tivoli/tsm/client/ba/bin

#### anzulegen.

#### **Hier sind die Definitionen aus der TSM-Registrierung einzutragen.**

Beispiel: dsm.opt

SErvername tsm1 DOMAIN ALL-LOCAL

#### Beispiel: dsm.sys

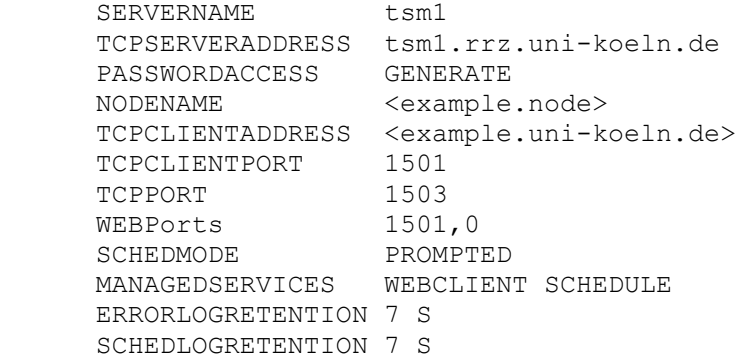

Eine Überprüfung der Konfiguration kann über den Aufruf des CLI-Tools "dsmc" erfolgen. Beim ersten Start des Tools erfolgt die erste Anmeldung am TSM-Server. Falls alle Eintragungen korrekt sind, sollte folgende Spectrum Protect (TSM)-Konsole erscheinen:

```
[root@tsmtest3~]$ dsmc
IBM Spectrum Protect
Command Line Backup-Archive Client Interface
  Client Version 8, Release 1, Level 4.1 
  Client date/time: 08/08/2018 16:50:22
(c) Copyright by IBM Corporation and other(s) 1990, 2018. All Rights Reserved. 
Node Name: TSMTEST3.RRZ
ANS1051I Invalid user id or password
Please enter your user id <TSMTEST3.RRZ>:
Please enter password for user id "TSMTEST3.RRZ": 
Session established with server TSM1: Linux/x86_64
  Server Version 7, Release 1, Level 7.300
  Server date/time: 08/08/2018 16:50:22 Last access: 08/08/2018 16:50:22
Protect>
```
## <span id="page-4-0"></span>**3. Einrichtung des Scheduler zur automatischen Sicherung**

Für die Einrichtung der automatischen Sicherung muss der TSM-Dienst "dsmcad" als Daemon eingerichtet werden. Dafür muss folgendes Init-Script installiert werden:

#### Dateiname: /etc/init.d/dsmcad

```
#!/bin/sh
#
# (C) Copyright IBM Corporation 2011
#
# chkconfig: 35 95 5
# description: TSM Client Acceptor Daemon
#
### BEGIN INIT INFO
# Provides: dsmcad
# Required-Start: $local_fs $remote_fs $network
# Required-Stop:
# Default-Start: 3 5
# Default-Stop: 0 1 2 6
# Short-Description: TSM Client Acceptor Daemon
# Description: Start dsmcad to enable scheduler and Web GUI.
### END INIT INFO
DSMCAD_DIR=/opt/tivoli/tsm/client/ba/bin
DSMCAD_BIN=$DSMCAD_DIR/dsmcad
if [-x, $DSMCAD \overline{BIN}]then
   echo "$DSMCAD BIN is not installed"
   if [ "$1" = "stop" ]
    then
      exit 0
    else
       exit 5
    fi
fi
if [ -f /etc/redhat-release ]
then
    . /etc/init.d/functions
    start_()
    {
       echo -n "Starting dsmcad:"
       cd $DSMCAD_DIR
       daemon $DSMCAD_BIN
       echo
    }
    stop_()
    {
       echo -n "Stopping dsmcad:"
       killproc -d 10 dsmcad
       echo
       return $?
    }
    status_()
    {
       status dsmcad
    }
elif [ -f /etc/SuSE-release ]
then
    . /etc/rc.status
    rc_reset
```

```
 start_()
    {
       echo -n "Starting dsmcad:"
       cd $DSMCAD_DIR
      startproc $DSMCAD_BIN
      rc_status -v
    }
    stop_()
    {
       echo -n "Stopping dsmcad:"
      killproc $DSMCAD_BIN
      rc_status -v
    }
    status_()
    {
       echo -n "Checking dsmcad:"
       checkproc $DSMCAD_BIN
       rc_status -v
    }
else
    echo "This distribution is not supported"
    exit 2
fi
case "$1" in
   start)
      start_
    ;;
    stop)
       stop_
    ;;
    restart)
      stop_
       start_
    ;;
    status)
      status_
    ;;
    *)
       echo "Usage: $0 {start|stop|restart|status}"
       exit 1
    ;;
esac
```
Das Script muss ausführbar sein. Anschließend wird der automatische Start des Scriptes bei System-Neustart konfiguriert:

**[root@tsmtest2~]\$** chkconfig --add dsmcad

Der neue Eintrag kann wie folgt überprüft werden:

**[root@tsmtest2~]\$**]# chkconfig --list dsmcad dsmcad 0:off 1:off 2:off 3:on 4:off 5:on 6:off

Damit ist die TSM-Client-Installation abgeschlossen.

## <span id="page-7-0"></span>**4. Hinweise und Anmerkungen**

Falls Sie Hinweise oder Anmerkungen zu dieser Anleitung haben, oder Ihnen Fehler aufgefallen sind, wenden Sie sich bitte an folgende Email-Adresse:

E-Mail: [rrzk-helpdesk@uni-koeln.de](mailto:rrzk-helpdesk@uni-koeln.de)